手机扫一扫,很多人都知道,而且都已经用习惯了。

不同的手机,扫一扫使用的方法大致相同,不同的点就是打开的方式以及细节的 功能。

如果日常生活中喜欢使用扫一扫,除了支付功能外,还有很多的用法。

当然,如果你是华为手机用户,我们可以聊一聊更多的用法以及细节的操作。充 分地发挥手机扫一扫带来的便利。

## **扫一扫的位置以及设置方法**

华为手机的扫一扫功能,在控制中心界面就会显示。打开手机主屏在右上角位置 向下滑动屏幕,打开的界面就是控制中心,这里显示很多功能的快捷开关,找到 扫一扫点击就可以开启使用。

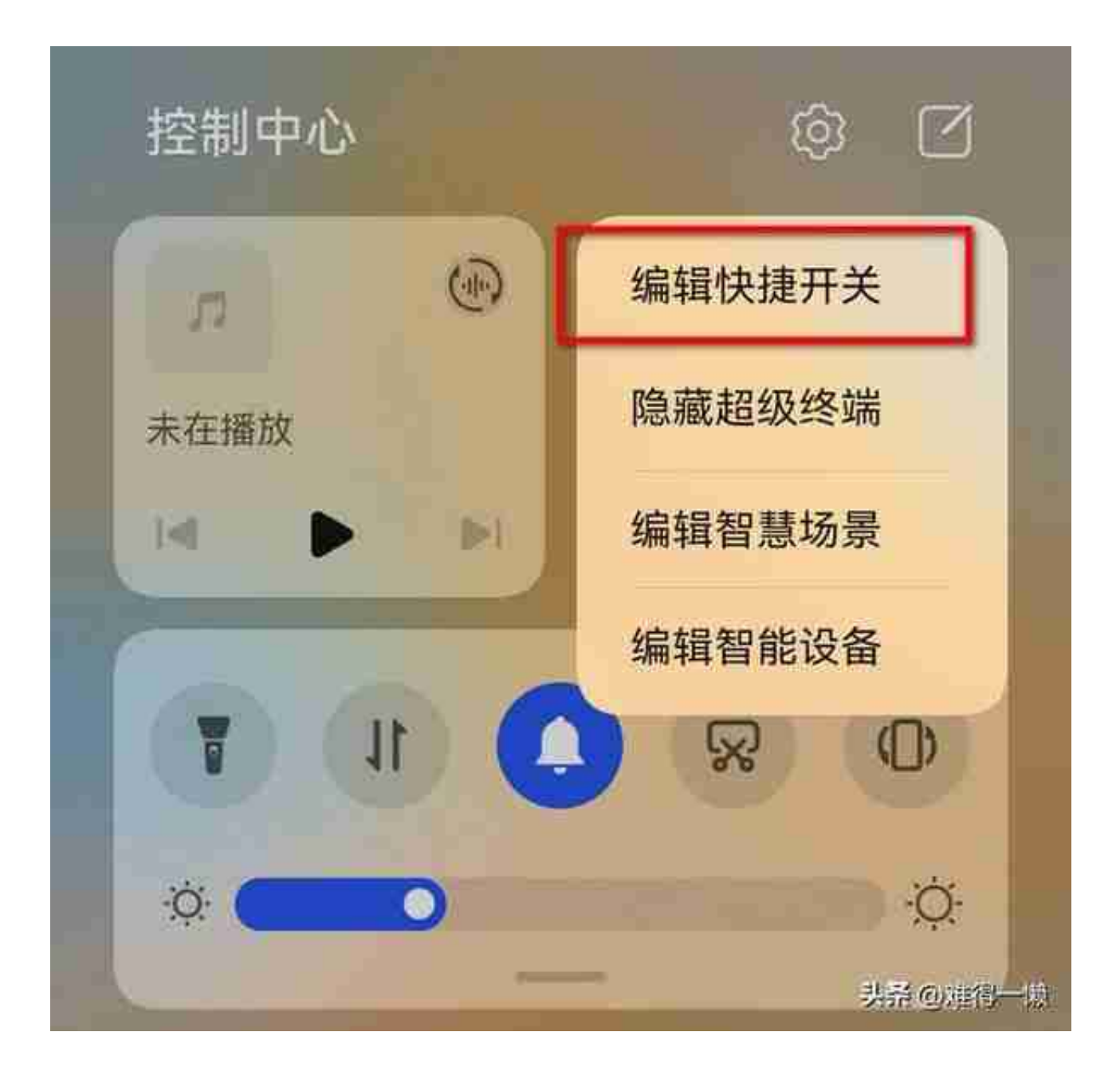

## **扫一扫丰富的功能**

通常我们都是用来扫一扫支付,或者是添加好友会用到。除了这些常见功能之外 ,扫一扫还可以用来做很多事情。

**功能一、手机连接无线wifi:**

手机连接无线的时候,我们需要搜索到wifi,然后点击打开输入密码才可以成功 连接。不仅步骤繁琐,遇到不知道密码的情况,也只能使用手机流量了。这个时 候就可以使用扫一扫,打开已经连接无线wifi的手机,在密码栏可以打开二维码 ,扫一扫之后就可以连接。

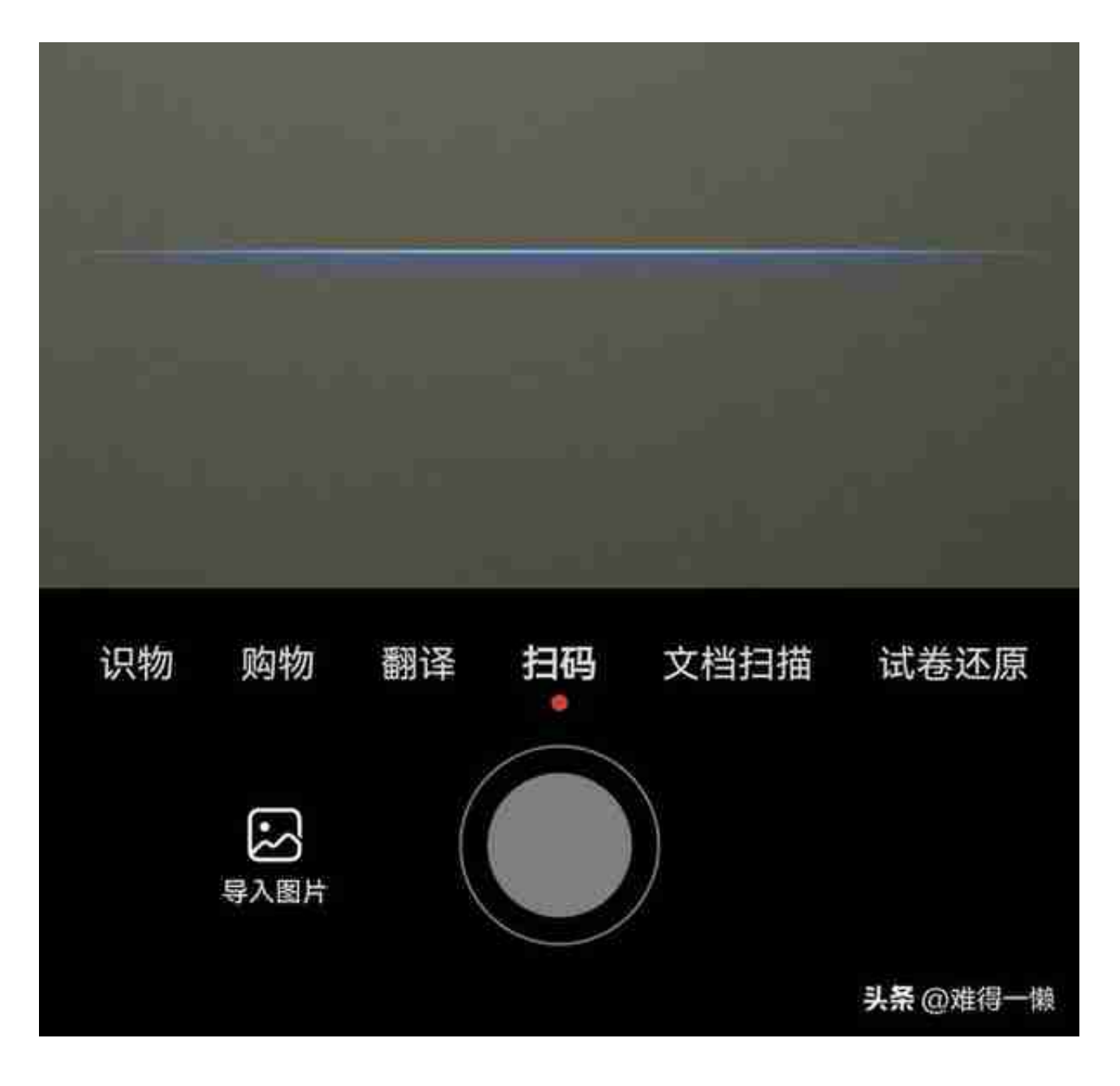

**功能三、备忘录里面也可以扫一扫:**

手机上面的备忘录功能也是我们经常会用到的,除了记录一些文字内容之外,还 可以使用相关的扫一扫,在编辑主页打开照片选项,弹出的界面就可以使用扫一 扫,这里会用到文档扫描和卡证收藏。

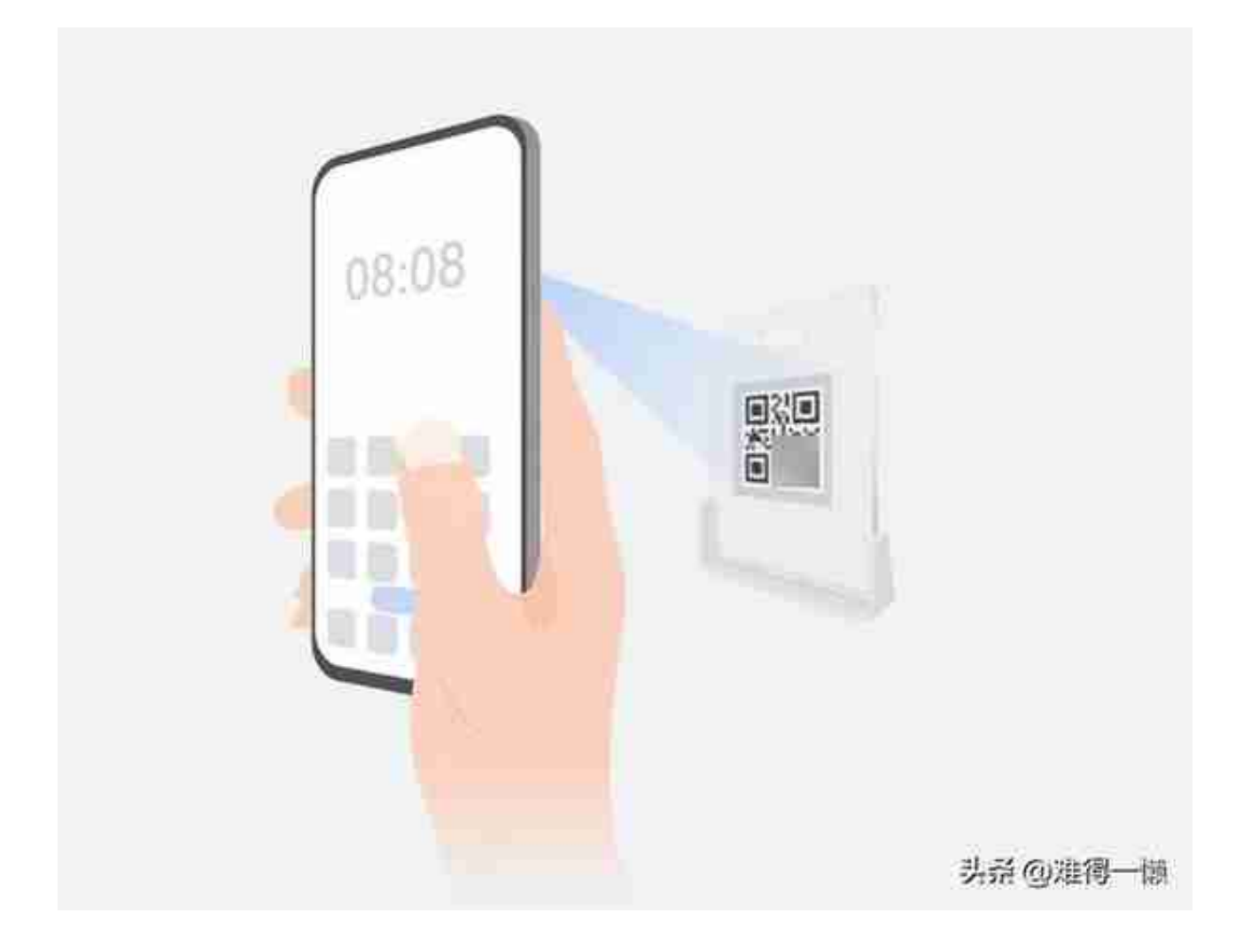

说了这么多,扫一扫的功能也就是这么多了。不同场景使用的模式不同,选择对 应模式开启后方便使用。

那么,在日常的生活中,你的手机扫一扫还有哪些用法呢?不妨留言分享一下。